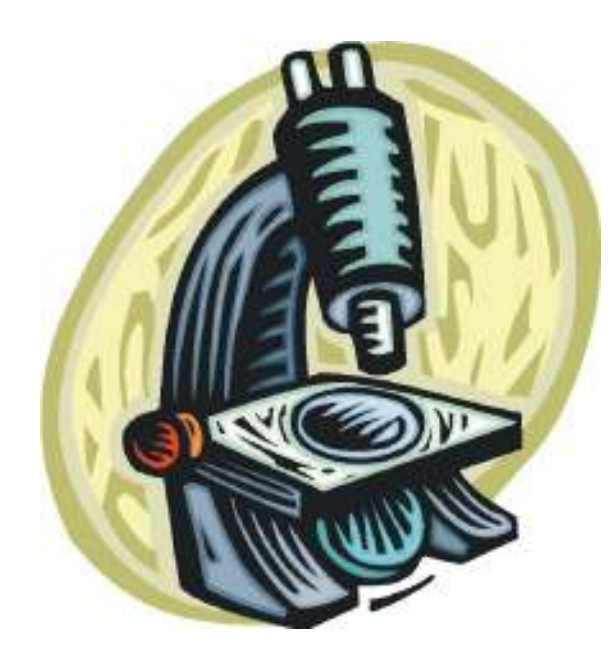

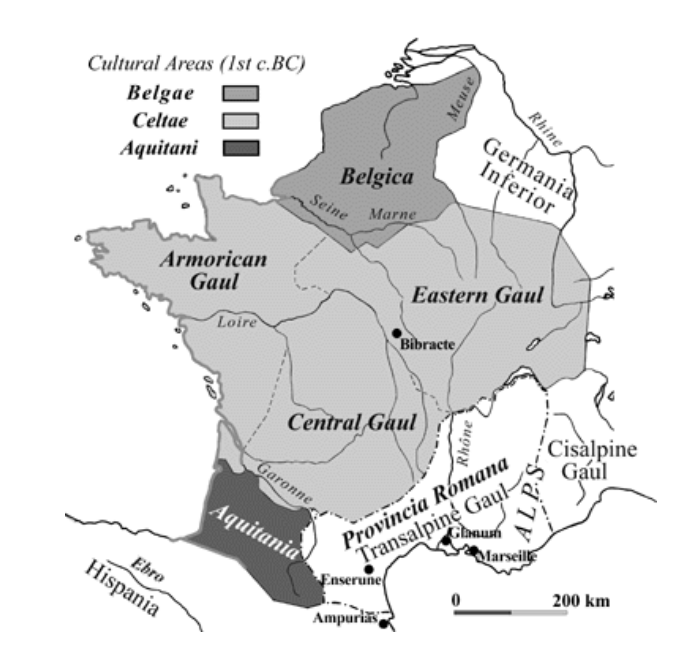

## **Debugging**

#### Michael ErnstCSE 140University of Washington

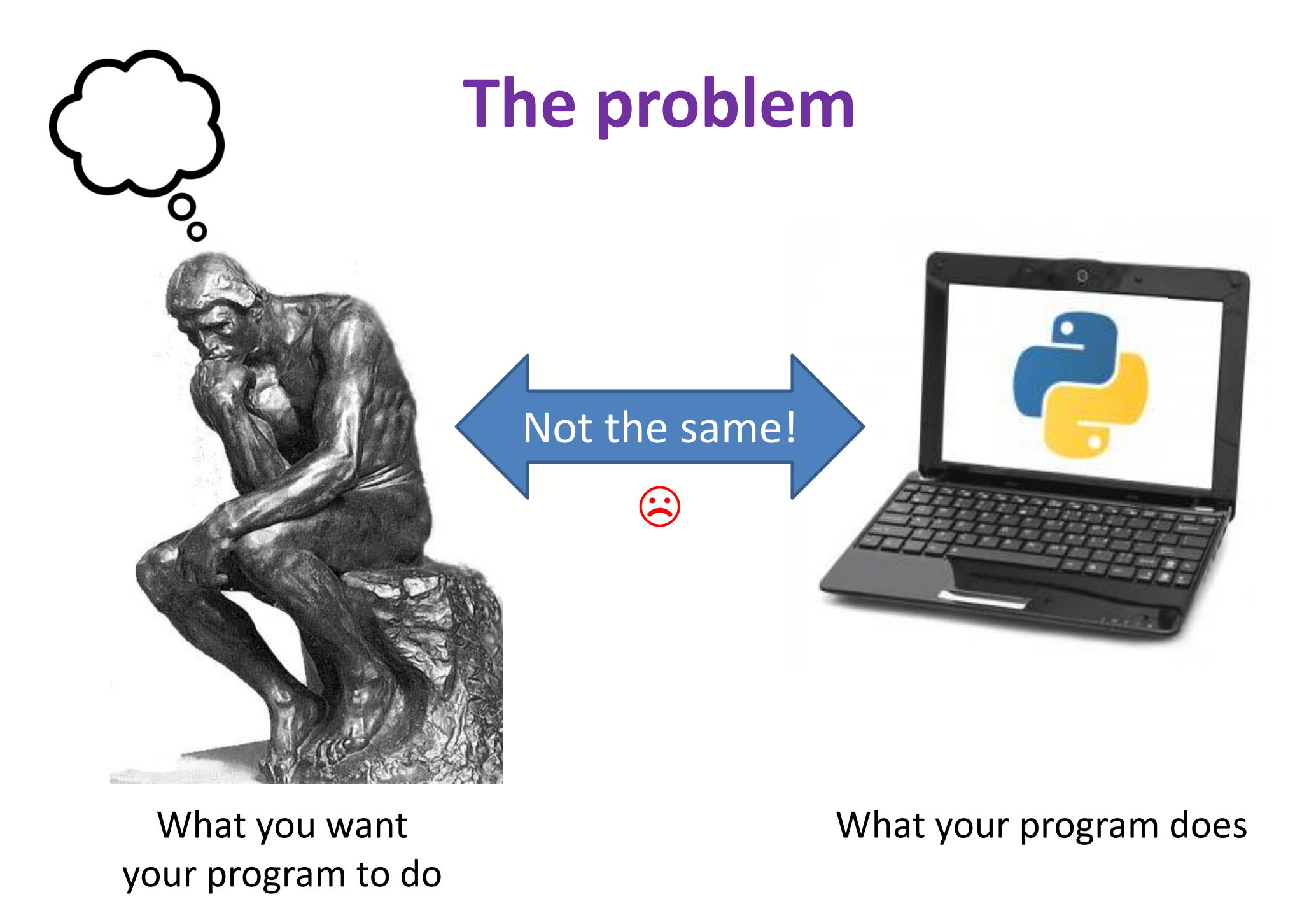

# **Debugging tools**

- Python error message
- **assert**
- **print**
- Python interpreter
- Python Tutor (<mark>http://pythontutor.com</mark>)
- Python debugger
- Best tool:

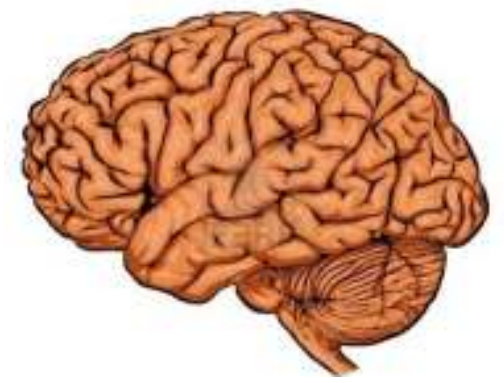

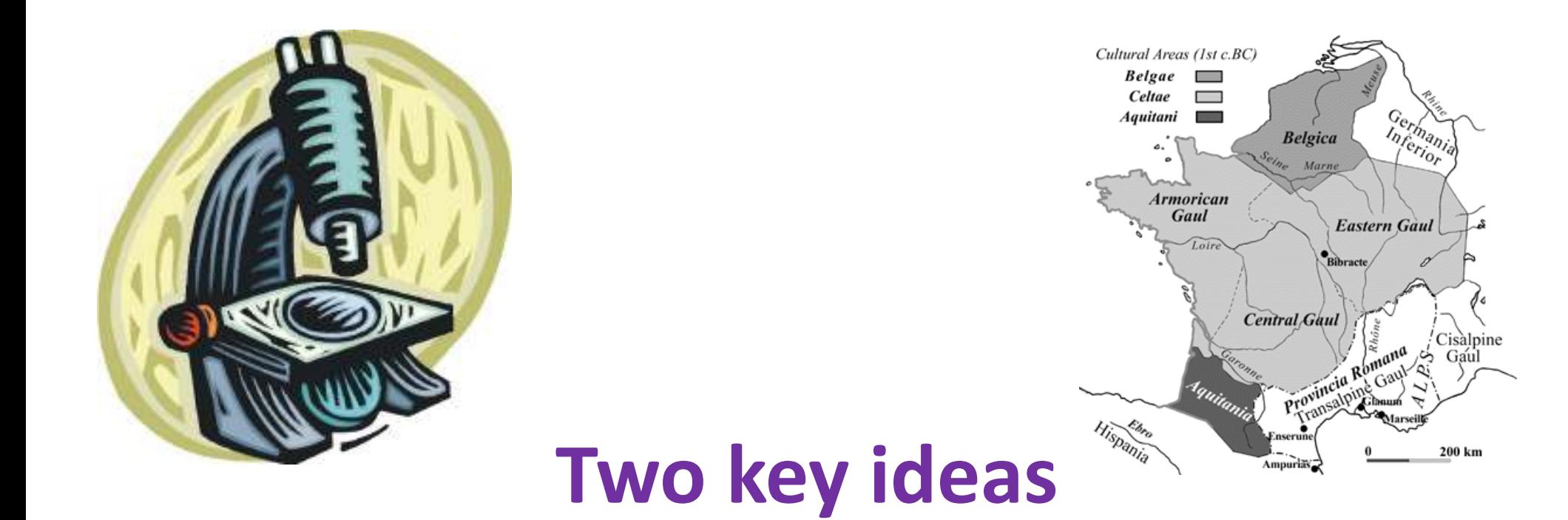

- 1. The scientific method
- 2. Divide and conquer

If you master those, you will find debugging easy, and possibly enjoyable

# **The scientific method**

- 1. Create a hypothesis
- 2. Design an experiment to test that hypothesis
	- – $-$  Ensure that it yields insight
- 3. Understand the result of your experiment
	- –- If you don't understand, then possibly suspend your main line of work to understand that

Tips:

- • Be systematic
	- –Never do anything if you don't have a reason
	- –— Don't just flail
		- Random guessing is likely to dig you into a deeper hole
- $\bullet$ Don't make assumptions (verify them)

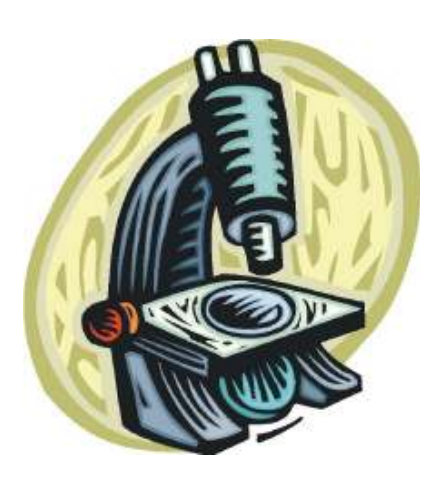

#### **Example experiments**

- 1. An alternate implementation of a function $-$  Run all your test cases afterward
- 2. A new, simpler test case
	- $-$  Examples: smaller input, or test a function in isolation
	- $-$  Can help you understand the reason for a failure

### **Your scientific notebook**

Record everything you do

- Specific inputs and outputs (both expected and actual)
- Specific versions of the program
	- 11 VANT VER STILLE VANT LED LEDITTI  $-$  If you get stuck, you can return to something that works
	- – $-$  You can write multiple implementations of a function
- What you have already tried
- What you are in the middle of doing now
	- – $-$  This may look like a stack!
- What you are sure of, and why

Your notebook also helps if you need to get help or reproduce your results

#### **Read the error message**

**Traceback (most recent call last):** File "nx error.py", line 41, in <module> **print friends\_of\_friends(rj, myval) File "nx\_error.py", line 30, in friends\_of\_friendsf = friends(graph, user) File "nx\_error.py", line 25, in friendsreturn set(graph.neighbors(user))# File "/Library/Frameworks/…/graph.py", line 978, in neighborsreturn list(self.adj[n])TypeError: unhashable type: 'list'**

List of all exceptions (errors):http://docs.python.org/2/library/exceptions.html#bltin-exceptionsTwo other resources, with more details about a few of the errors:http://inventwithpython.com/appendixd.htmlhttp://www.cs.arizona.edu/people/mccann/errors-python

First function that was called (**<module>** means the interpreter)

> Second function that was called

Call stack or traceback

Last function that was called (this one suffered an error)

The error message:daunting but useful.You need to understand:

- the literal meaning of the error
- the underlying problems certain errors tend to suggest

#### **Common Error Types**

- $\bullet$  AssertionError
	- Raised when an assert statement fails.
- • IndexError
	- –Raised when a sequence subscript is out of range.
- $\bullet$  KeyError
	- Raised when a mapping (dictionary) key is not found in the set of existing keys.
- $\bullet$  KeyboardInterrupt
	- –Raised when the user hits the interrupt key (normally Control-C or Delete).
- • NameError
	- Raised when a local or global name is not found.
- $\bullet$  SyntaxError
	- –Raised when the parser encounters a syntax error.
- $\bullet$  IndentationError
	- Base class for syntax errors related to incorrect indentation.
- $\bullet$  TypeError
	- –Raised when an operation or function is applied to an object of inappropriate type.

#### **Divide and conquer**

- •Where is the defect (or "bug")?
- Your goal is to find the one place that it is•
- $\bullet$ Finding a defect is often harder than fixing it
- • Initially, the defect might be anywhere in your program– It is impractical to find it if you have to look everywhere
- •Idea: bit by bit reduce the scope of your search
- Eventually, the defect is localized to a few lines or one line $\bullet$ 
	- Then you can understand and fix it
- • <sup>4</sup> ways to divide and conquer:
	- In the program code
	- In test cases
	- During the program execution
	- During the development history

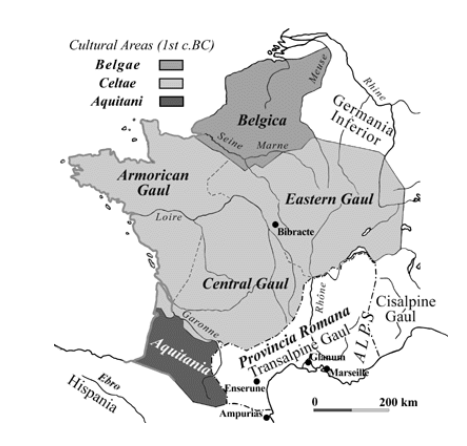

#### **Divide and conquer in the program code**

- $\bullet$ Localize the defect to part of the program
	- e.g., one function, or one part of a function
- $\bullet$ Code that isn't executed cannot contain the defect

3 approaches:

- •Test one function at a time
- Add assertions or print statements
	- The defect is executed before the failing assertion (and maybe after a succeeding assertion)
- $\bullet$  Split complex expressions into simpler onesExample: Failure in

```

result = set({graph.neighbors(user)})
```
Change it to

```

nbors = graph.neighbors(user)
nbors_set = {nbors}
result = set(nbors_set)
```
The error occurs on the "nbors\_set = {nbors}" line

#### **Divide and conquer in test cases**

- Your program fails when run on some large input
	- $-$  It's hard to comprehend the error message
	- $-$  The log of print statement output is overwhelming
- Try a smaller input
	- Choose an input with some but not all characteristics of the large input
	- Example: Unicode characters, duplicates, zeroes in data, …

### **Divide and conquer in execution timevia print (or "logging") statements**

- A sequence of **print** statements is a record of the execution of your program
- The **print** statements let you see and search multiple moments in time
- Print statements are a useful technique, in moderation
- Be disciplined
	- – $-$  Too much output is overwhelming rather than informative
	- Remember the scientific method: have a reason (a hypothesis to be tested) for each print statement
	- – $-$  Don't *only* use print statements

#### **Divide and conquerin development history**

- The code used to work (for some test case)
- The code now fails
- The defect is related to some line you changed
- This is useful only if you kept a version of the code that worked (use good names!)
- This is most useful if you have made few changes
- Moral: test often!
	- – $-$  Fewer lines to compare
	- –You remember what you were thinking/doing recently

#### **A metaphor about debugging**

If your code doesn't work as expected, then by definition you don't understand what is going on.

- •You're lost in the woods.
- •You're behind enemy lines.
- •All bets are off.
- •Don't trust anyone or anything.

Don't press on into unexplored territory -- go back the way you came!

(and leave breadcrumbs!)

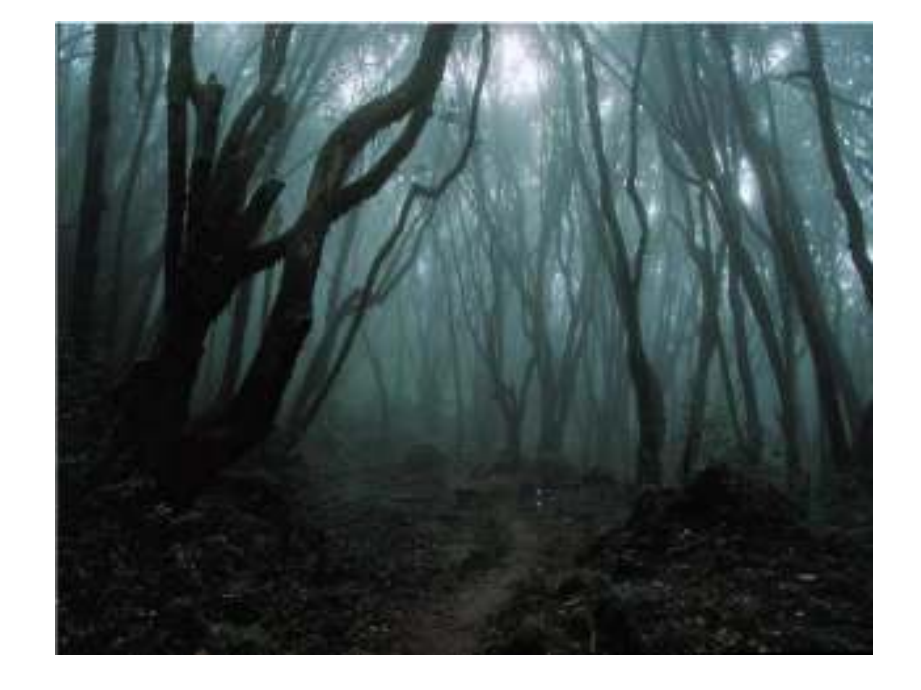

*You're trying to "advance the front lines," not "trailblaze"*

#### **My Favorite Time-Saving Trick: Make Sure you're Debugging the Right Problem**

- The game is to go from "working to working"
- •When something doesn't work, STOP!
	- $-$  It's wild out there!
- FIRST: go back to the last situation that worked properly.
	- – Rollback your recent changes and verify that everything still works as expected.
	- – Don't make assumptions – by definition, you don't understand the code when something goes wrong, so you can't trust your assumptions.
	- – $-$  You may find that even what previously worked now doesn't
	- – Perhaps you forgot to consider some "innocent" or unintentional change, and now even tested code is broken

### **A bad timeline**

- A works, so celebrate a little
- Now try B

…

- B doesn't work
- Change B and try again
- Change B and try again
- Change B and try again

## **A better timeline**

- $\bullet$ A works, so celebrate a little
- •Now try B
- $\bullet$ B doesn't work
- $\bullet$ *Rollback to A*
- $\bullet$  Does A still work?
	- Yes: Find A' that is somewhere between A and B
	- No: You have unintentionally changed something else, and there's no point futzing with B at all!

These "innocent" and unnoticed changes happen more than you would think!

- You add a comment, and the indentation changes.
- You add a print statement, and a function is evaluated twice.
- You move a file, and the wrong one is being read
- You're on a different computer, and the library is a different version

### **Once you're on solid ground you can set out again**

- Once you have something that works and something that doesn't work, it's only a matter of time
- You just need to incrementally change the working code into the non-working code, and the problem will reveal itself.
- Variation: Perhaps your code works with one input, but fails with another. Incrementally change the good input into the bad input to expose the problem.

# **Simple Debugging Tools**

#### print

- – $-$  shows what's happening whether there's a problem or not
- – $-$  does not stop execution

#### assert

- – $-$  Raises an exception if some condition is not met
- – $-$  Does nothing if everything works
- –Example: **assert len(rj.edges()) == 16**
- –Use this liberally! Not just for debugging!

#### raw\_input

- Stops execution
- –(Designed to accept user input, but I rarely use it for this.)